# **EV40 Schnellstart Anleitung**

# **1) Verkabelung überprüfen**

**WIE?** Überprüfen Sie, ob die Kabel der Sensoren, des Umrichters und der Aufzugssteuerung entsprechend der Anweisungen im EV 40 Handbuch angeschlossen sind.

#### **2) Umrichter starten**

- Stellen Sie sicher, dass **A1-01** (Zugangslevelauswahl) auf **2** gestellt ist**,**
- Vergewissern Sie sich, dass **H5-01** (Modbus Kommunikation) auf "**1F**" eingestellt ist,
- Ändern Sie **H5-02** (Kommunikationsgeschwindigkeit) auf "**8**" (115.2kbps),
- Schalten Sie den Umrichter AUS, warten Sie drei Minuten und schalten Sie den Umrichter wieder EIN um die Einstellungen zu übernehmen. Dies erlaubt der **Pro-Hydro Karte** mit dem Umrichter zu kommunizieren,
- Kontrollieren Sie, dass 10 Sekunden nach dem Wiedereinschalten des Umrichters die Diagnose LED der **Pro-Hydro Karte GRÜN** in 1 Sek. Intervallen blinkt. Sehen Sie in Abschnitt 3 und 5 im EV 40 Handbuch nach, falls die LED **ROT** leuchtet.

## **3) Einschalten der WLAN Kommunikation**

**WIE?** Platzieren Sie die **WLAN**-Brücke erwartungsgemäß auf der **Pro-Hydro Karte** (Die Pins für die Brücke befinden sich in der oberen linken Ecke der **Pro-Hydro Karte,** Abschnitt 3.5.1 EV40 Handbuch). **WLAN** ist **AKTIV,** wenn die Pins nicht verbunden sind. **WLAN** ist **INAKTIV,** wenn die Brücke die Pins miteinander verbindet.

## **4) Verbindung Ihres Geräts mit der Pro Hydro Karte**

**WIE?** Um Ihr Gerät (Mobiltelefon) mit der **Pro-Hydro** Karte zu verbinden, nutzen Sie das folgende

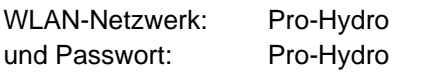

Alternativ können Sie auch den QR Code **links** einscannen. Geben Sie dann [http://172.27.1.1](http://172.27.1.1/) in die Adressleiste Ihres Browser ein oder scannen Sie QR Code **rechts** ein.

### **5) Überprüfen des Status Menüs und der Sensorwerte**

**WIE?** Wenn die **WLAN** Verbindung erfolgreich hergestellt wurde, erscheint das STATUS Menü auf Ihrem Gerät. Überprüfen Sie, ob die Messwerte des Drucks und der Temperatur angezeigt werden und dem realen Zustand entsprechen (sonst Abschnitt 3 und 5 EV40 Handbuch).

## **6) Öffnen des Hauptmenüs**

WIE? Drücken Sie auf das Symbol **inks oben. Betätigen Sie den Schalter Und** um auf das Hauptmenü zuzugreifen. Geben Sie den Code 1111 ein und bestätigen Sie. Vom Hauptmenü können Sie über die Taste **SYSTEM** die Einheiten und Sprache ändern, sollte dies gewünscht sein.

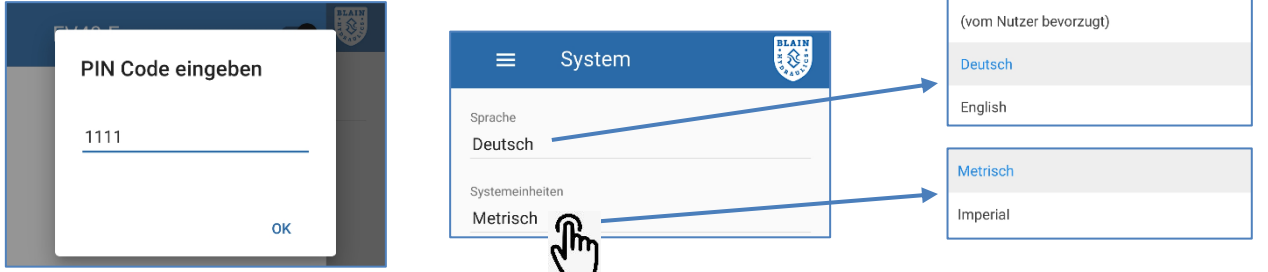

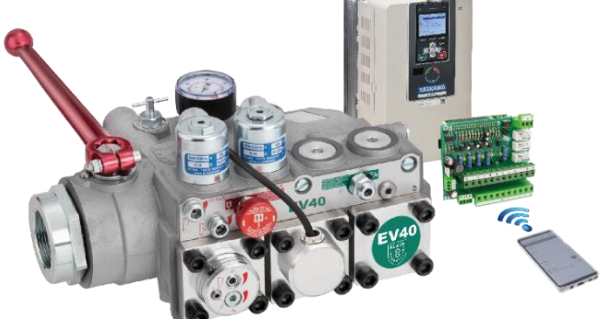

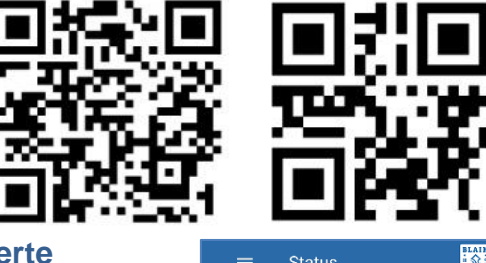

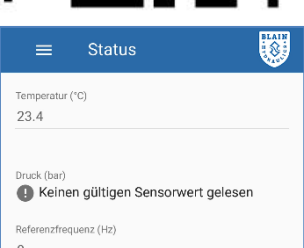

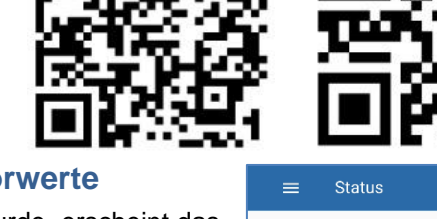

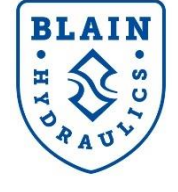

## **7) Eingabe der Motor, Aufzugs- und Geschwindigkeitsparameter**

WIE? Öffnen Sie das Hauptmenü durch Drücken der **- Taste. Wählen Sie die Motor Parameters**, Elevator Installations and Speed & Curves menus to input requested parameters respectively.

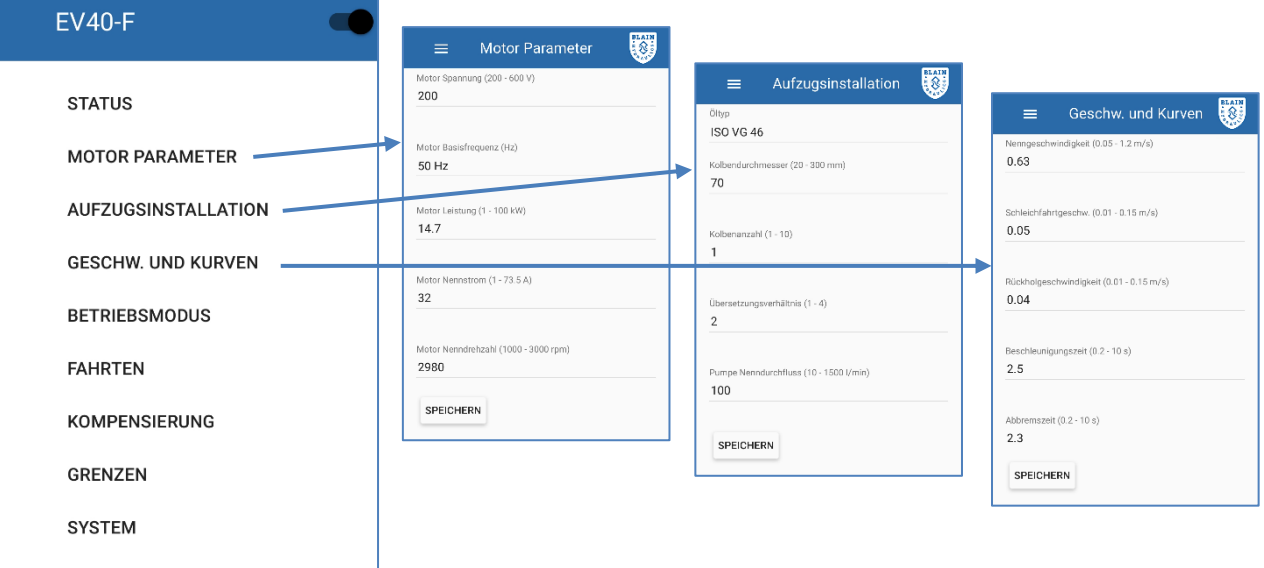

#### **8) Lernfahrt durchführen**

**WIE?** Öffnen Sie das Hauptmenü und wählen Sie den **Betriebsmodus** aus. Bevor Sie die Lernfahrt durchführen, stellen Sie sicher, dass die Öltemperatur über 22°C liegt. Lassen Sie den Aufzug einige Male mit Nenngeschwindigkeit fahren. Falls der Motor zwar läuft, aber der Aufzug sich nicht bewegt, ändern Sie die Drehrichtung des Motors durch Ändern des Parameters **B1-14** (wenn B1-14 = 1 dann auf 0 stellen und umgekehrt). Stellen Sie sicher, dass die Aufzugssteuerung eine normale Fahrt ohne Störung absolvieren kann. Während der Lernfahrt wird die Software den Aufzug mehrmals starten und stoppen. Nach Abschluss der Fahrten hält der Aufzug an und es erscheint die Nachricht "**Lernen erfolgreich abgeschlossen"** (Haken im Kästchen). Der Umrichter stellt nun automatisch auf **Normalbetrieb** um. Im Fall einer Störung wird ebenfalls wieder auf Normalbetrieb umgeschaltet, allerdings erscheint dann die Nachricht: "**Lernen NICHT erfolgreich abgeschlossen".**

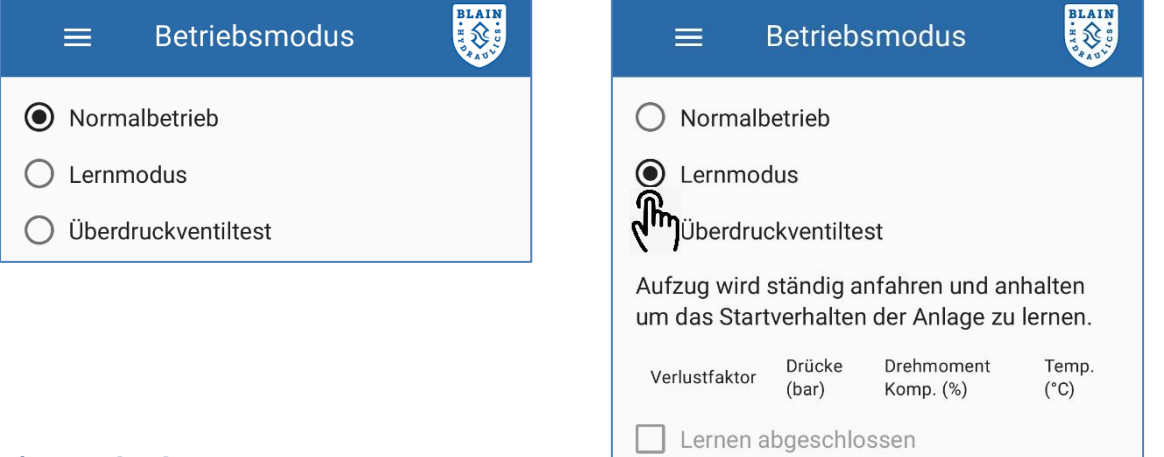

### **9) Feineinstellungen**

**WIE?** Nachdem einige Fahrten durchgeführt wurden, öffnen Sie das **Fahrten** Menü und wählen Sie eine Fahrt aus. Überprüfen Sie die Fahrtzeit und Schleichfahrtzeit. Falls nötig, ändern Sie die Beschleunigungs- und Abbremszeiten im **Geschwindigkeiten und Kurven** Menü.

*Achtung*: Die Anschlüsse **HC, H1, H2** (am Umrichter) müssen verbunden sein, sonst wird der Motor nicht starten. Es sei denn der schützlose Betrieb (Safe Disable function) wird verwendet. *Verzögerung des Abschaltens der Motorschütze von ca. 1s nach dem Erreichen des Stoppschalters.*